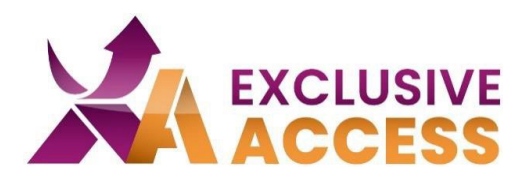

Cher(e) utilisateur(trice) d'Exclusive Access,

Comme vous le savez, la cybersécurité joue désormais un rôle crucial.

Voilà pourquoi vos données doivent être protégées partout, y compris sur votre portail client Exclusive Access.

Ainsi, nous nous engageons à renforcer la protection de vos données, avec une MFA (authentification multi-facteurs), à partir du 13.06.2023.

## **Que dois-je faire ?**

1) Dans un premier temps, vous aurez besoin d'une application d'authentification multi-facteurs. Vous pouvez choisir librement l'application que vous souhaitez utiliser sur votre appareil, par exemple Microsoft Authenticator, Okta, Google Authenticator, Twilio Authy.

Si vous ne disposez d'aucun appareil mobile, veuillez contacter votre service informatique afin d'être autorisé à installer une version desktop de l'une de ces applications sur votre PC.

2) Après avoir installé l'application d'authentification, suivez les instructions de l'application en question, pour créer un compte.

- 3) Cliquez sur le « + » pour ajouter un compte.
- 4) Sélectionnez l'option « Scan QR Code » (scanner un QR code).
- 5) Connectez-vous au portail client Exclusive Access.

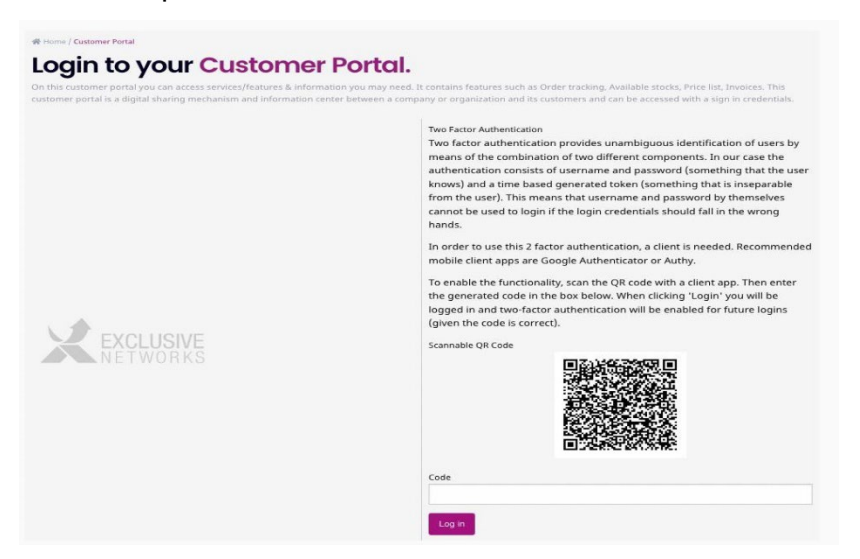

## **Pour un monde numérique 100% fiable**

#WeAreExclusive [www.exclusive-networks.com/fr](http://www.exclusive-networks.com/fr)

ess.exclusive-networks.com/first\_page

© Exclusive Networks, 2023

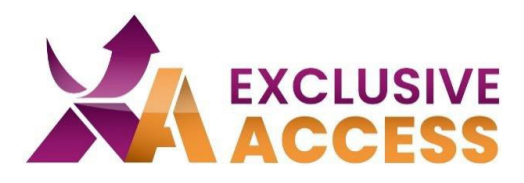

6) Scannez le QR code qui apparaît sur votre profil. Sélectionnez l'option « Nettailer ».

7) Insérez le chiffre à 6 chiffres sous « Code ».

8) Cliquez sur « Log in ».

Si vous rencontrez des problèmes avec l'authentification multi-factorielle, n'hésitez pas à nous contacter à l'adresse suivante : *[access\\_fr@exclusive-networks.com](mailto:access_fr@exclusive-networks.com)* 

Bien cordialement,

Votre équipe Exclusive Access

## **Pour un monde numérique 100% fiable**

#WeAreExclusive [www.exclusive-networks.com/fr](http://www.exclusive-networks.com/fr)

ccess.exclusive-networks.com/first\_page

© Exclusive Networks, 2023